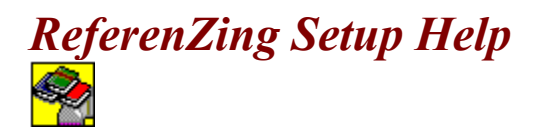

Thank you for purchasing *ReferenZing*. All of us at Great Bear Technology hope that you find the product useful and easy to learn.

Click on a topic to get help.

What is ReferenZing? **Installation Options** Step-by-Step Instructions

Copyright (c) 1994, 1995 Great Bear Technology. All rights reserved. ReferenZing/808 CD-ROM Setup Help Version 1.2a

# *What is ReferenZing?*

Use *ReferenZing* to help you with all kinds of writing, from book reports and term papers to business proposals and plans. *ReferenZing* includes a popular dictionary, a thesaurus, and an encyclopedia of people, places, and things.

**Dictionary** 

Webster Handy College Dictionary

**B** Thesaurus Roget's College Thesaurus

Encyclopedia

New American Desk Encyclopedia

## *Installation Options*

*ReferenZing* consists of three modules. You will want to use some of the modules in *ReferenZing* every day. Some modules will be used less frequently and, depending on your hard drive space, you may wish to leave those on CD-ROM and not transfer them to your hard drive. For this reason, it is possible to install each module of *ReferenZing* in one of three ways.

#### *1. Turbo Mode:*

For fastest performance, use this mode. When installed with *Turbo Mode*, the complete module is installed on your hard disk and the CD-ROM is not required to run the module. This method is recommended for a frequently used modules such as *Webster's Dictionary*. (Note that if you do not install all modules in *Turbo Mode*, the CD-ROM will be still be required to start *ReferenZing*. Once started, *ReferenZing* will not use the CD-ROM for the modules installed in *Turbo Mode*.)

#### *2. Fast mode:*

When installed with *Fast Mode*, a small portion of the module is installed on your hard disk and a larger portion remains on the CD-ROM. The CD-ROM is required to run the module.

#### *3. Space-Saver Mode:*

To minimize the use of space on your hard drive, use this mode. When installed with *Space-Saver Mode*, the complete module remains on your CD-ROM and the CD-ROM is required to run the module.

See also: Step by Step Instructions

### *Step-by-Step Instructions*

- $\boxed{\mathcal{V}}$  Webster Handy College Dictionary
- $\boxed{\mathcal{V}}$  Roget's College Thesaurus
- $\nabla$  Desk Encyclopedia

#### *Installation Instructions:*

 $\overline{\mathbf{v}}$ 

**1.** Decide which modules you want to install by clicking in the check boxes. When the check mark is visible, the module will be installed.

**2.** Select the mode of installation for each module. Click the mouse on the name of the module (for example, click on the name *Roget's College Thesaurus*) to select the module. Then use the **Component Installation** button to choose *Turbo*, *Fast*, or *Space-Saver* modes. See Installation Options for more information on this.

**3.** Verify the location you want to use for any files that will be installed to your hard disk. The default location is **C:\GBT**.

**4.** Click *OK* to proceed with the installation.